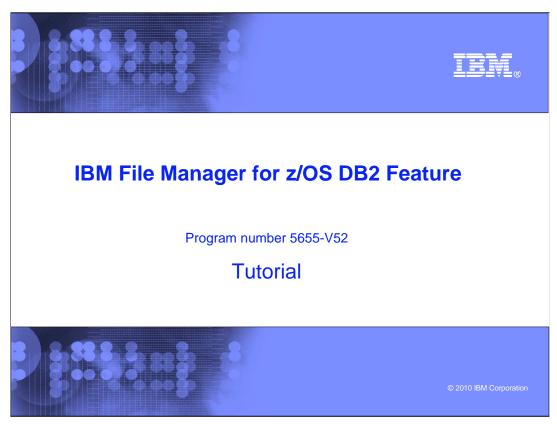

This is the tutorial for the DB2<sup>®</sup> feature of IBM's File Manager for z/OS<sup>®</sup>, one of the IBM zSeries<sup>®</sup> problem determination tools.

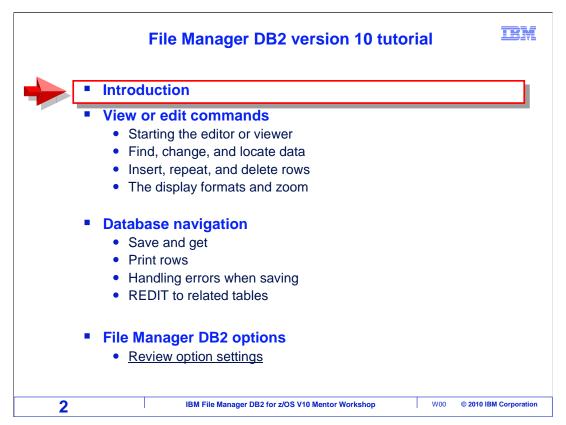

Take these tutorials to learn how File Manager DB2 will help you work with DB2 data on z/OS systems.

Take a look at how the course is structured. It is broken down into sections. If you have not already used File Manager DB2, you should take each section in order. But if you have already been using it and want to learn more about a particular topic, you can go directly to that section.

This is the introduction, and it will describe the most frequently used functions in File Manager, and how you can get to the manuals from the IBM website.

The next section, "View or edit commands", you will learn how to start the editor or viewer, and some of the most commonly used commands. You will also learn about the different display formats and using the zoom command.

The "Database navigation" section will demonstrate how to save and get data (similar to the ISPF cut and paste function). It will show printing rows from a database to a print dataset. It will also cover how to handle errors incurred while saving data in an edit session, and using the 'redit' option to access related tables.

The next section, "File Manager DB2 options" describes the options that you can customize.

# File Manager DB2 version 10 tutorial Using templates Change display order and select rows by column name Select rows in SQL format Customize data display Advanced template usage Save a template Always edit and re-edit the template SQL usage SQL execution and prototyping

View the "Using Templates" section to understand how to use templates. This section will demonstrate how to use templates to select specific rows, how to use SQL format to select specific rows, and how to customize the data display.

IBM File Manager DB2 for z/OS V10 Mentor Workshop

In the next section "Advanced template usage" you will learn how to save a template after you have created it. It will discuss always edit and re-edit the template, which can be used to quickly change search parameters, and display the search results.

Take the "SQL usage" section to learn how you can use File Manager to run your own SQL statements to invoke the browser or editor, and how to use the built-in prototyping utility that will assist you in writing new SQL statements.

3

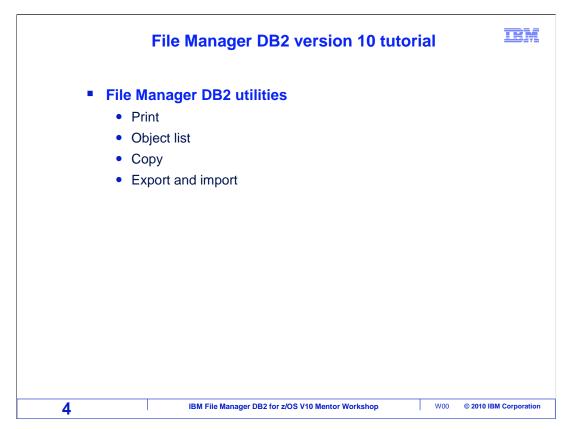

In the "File Manager DB2 utilities" section, you will learn how to print, use the object list utility panels, the copy function, and how to use the export and import functions.

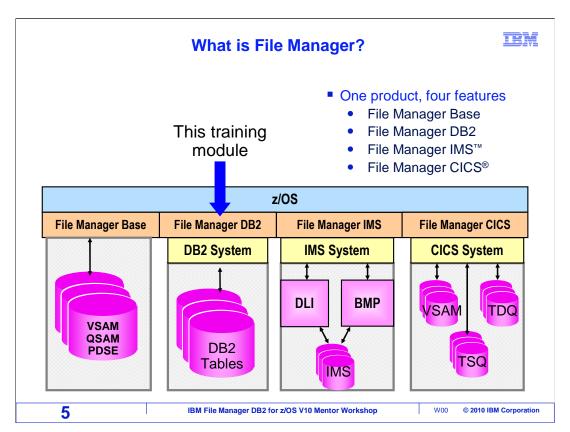

File Manager has four features, each of which can be configured separately. It is just one product, and all four parts come with it. This tutorial describes File Manager DB2, which helps you work with DB2 tables and databases.

File Manager base gives you functions for working with z/OS data sets, such as VSAM and sequential files, PDSes, and tapes. Another feature called File Manager IMS gives you functions to work with data in IMS databases. And File Manager CICS lets you work with files and queues in CICS.

# What functions does File Manager DB2 have?

- IBM
- A set of tools for working with data in DB2 databases
  - Easy to learn!:
    - Use familiar ISPF editor / browser commands
- Edit, view, and browse data in tables
  - Edit or view a DB2 Table or View
  - select rows and columns displayed
- Print data from tables
  - multiple report formats to choose from
  - select rows and columns printed
- Copy data
  - select rows to copy
  - "map" columns from an input table to an output table
  - · reformat and generate data while copying

6 IBM File Manager DB2 for z/OS V10 Mentor Workshop W00 © 2010 IBM Corporation

Here are the functions that are used the most in File Manager DB2. Edit and view lets you interactively view and modify data in tables. Many of the commands are similar to the commands in the ISPF editor, which is used on most z/OS systems. If you know the ISPF editor, you will find the File Manager editor to be familiar. Even if you have not used the ISPF editor, File Manager DB2 edit and view are easy to learn and use.

The print utility lets you print data from tables. You can choose from different report formats, and you can select rows and columns to be printed. The File Manager DB2 create and drop utilities are easy-to-use, panel-driven utilities that walk you through creating and dropping DB2 objects, such as tables and indexes. You can quickly create a new table by modeling an existing one, or you can start from scratch.

The copy utility is used to copy data from one table to another. In addition to simple copies, this powerful utility provides features that lets you extract selected rows, copy between tables with different column definitions, and even make changes to data during a copy. The print and copy utilities can be used interactively, or run as batch jobs.

## What functions does File Manager DB2 have?

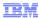

- Create and test new SQL statements
  - Two methods: basic and advanced
- Create and drop objects
- Work with a list of DB2 objects
  - Use line commands to start edit or view, or run utilities
- Export and import data
  - Export to a file
  - Import from a file
- Generate JCL for DB2 utilities:
  - COPY, LOAD, REBUILD, RECOVER, REORG, and RUNSTATS
- Grant and revoke privileges

7 IBM File Manager DB2 for z/OS V10 Mentor Workshop W00 © 2010 IBM Corporation

There are two utilities you can use to create new SQL statements. Basic prototyping is a fast and easy way to build a SQL statement from scratch. You work with a list of columns in your tables, and it builds a SQL statement for you. Once you have the SQL, you can test and save it.

Advanced prototyping steps you through the construction of complex SQL statements. It is a helpful way to develop SQL statements with constructs and syntax that you may not be familiar with.

The Object List utility lets you retrieve a list of objects based on their names. Then you can work with the objects in the list. Use line commands to start the editor or viewer, run utilities, and get information about the DB2 objects in the list.

You can use File Manager to grant and revoke access privileges to tables and databases. Use the export utility to copy data from DB2 tables to a file. The import utility moves data in the opposite direction, and is used to load a table from a file. Export can be used to easily copy data to a portable file that you can import into another table. The other table can be in a different DB2 subsystem, or even on a different z/OS system. You can also export to a file in the DB2 unload format, or in a format that you define yourself. Or you can export to a delimited file, which is sometimes done so your DB2 data can be downloaded.

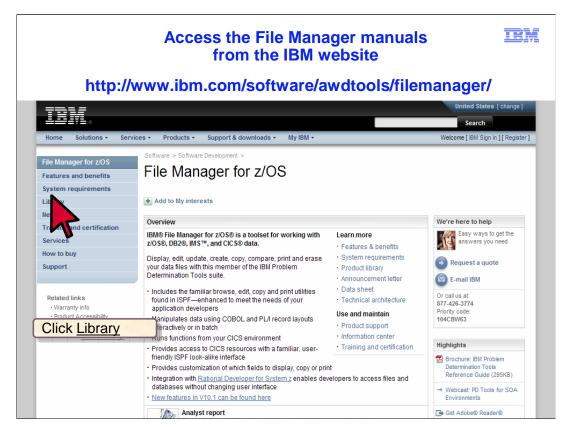

You can get more information about File Manager, and all of the IBM PD tools, on the web. Direct your browser to this URL: www.ibm.com/software/awdtools/deployment.

To get to the File Manager page, select File Manager from the "Select a product" pull-down.

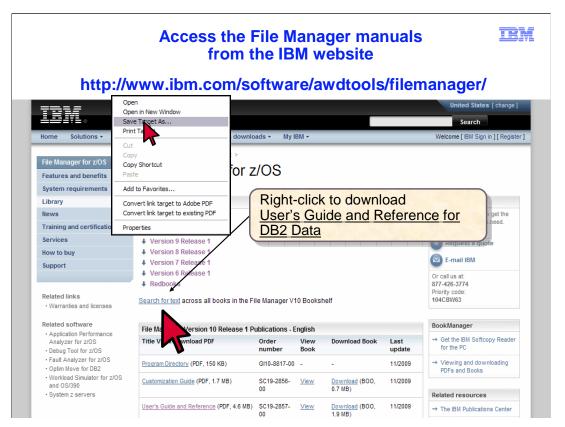

You can view or download manuals from the website. From the File Manager page, there is a link to the File Manager library. Just click the word library on the left side of the screen to get there. From the library page, you can view a manual by clicking a link either in the PDF or Book Manager column, or you can download a manual by right clicking the link in the PDF column.

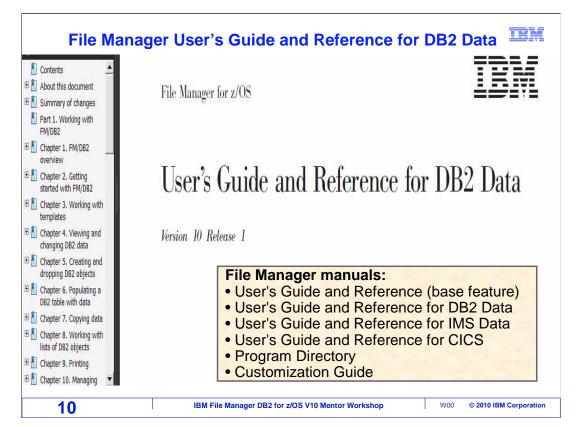

There are several File Manager manuals. There are separate User's Guides for the base feature, and for the DB2, IMS, and CICS features. If you are responsible for installing File Manager, then you will also want the Customization Guide.

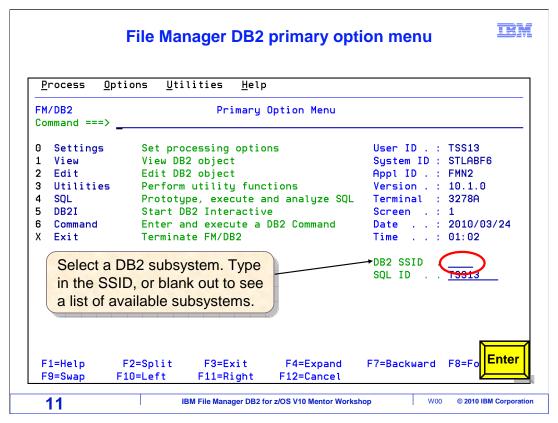

This is the File Manager DB2 primary option panel. To get here, the person who installed File Manager on your system will have set up a menu option. If you are not sure how to get to File Manager DB2 on your system, you might want to contact your systems programmer or help desk for this information.

When you use File Manager for the first time, the first thing you need to do is select a DB2 subsystem. On the main menu, you can type in the subsystem ID that you want to access in the DB2 SSID field. Or you can blank out the subsystem ID field, as shown here, and press Enter.

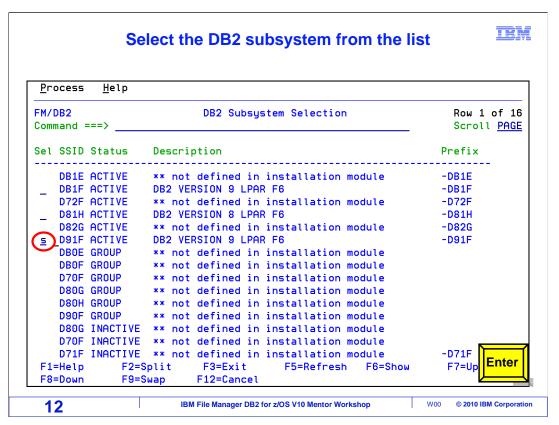

That displays a list of subsystems, and you can select from the list with an S line command. Of course, select a subsystem that's active.

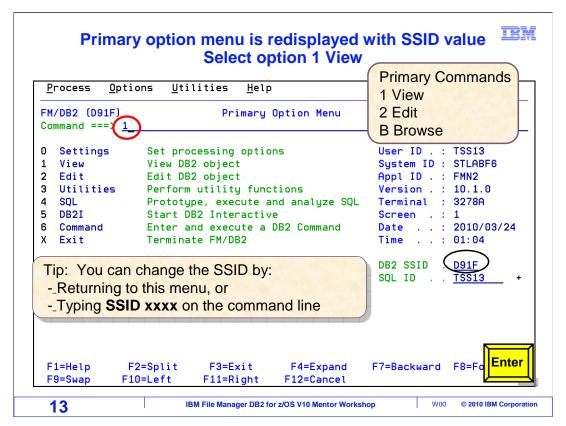

At any time, you can return to the main menu to switch to a different subsystem. Or you can switch to a different subsystem with an SSID command from most panels. On the command line, type in SSID space ABCD, where ABCD is the subsystem name.

That is the end of this section, an introduction to File Manager DB2.

### **Feedback**

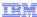

### Your feedback is valuable

You can help improve the quality of IBM Education Assistant content to better meet your needs by providing feedback.

- Did you find this module useful?
- Did it help you solve a problem or answer a question?
- Do you have suggestions for improvements?

### Click to send email feedback:

mailto:iea@us.ibm.com?subject=Feedback\_about\_FMDv10s01Introduction.ppt

This module is also available in PDF format at: ../FMDv10s01Introduction.pdf

14 IBM File Manager DB2 for z/OS V10 Mentor Workshop W00 © 2010 IBM Corporation

You can help improve the quality of IBM Education Assistant content by providing feedback.

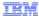

# Trademarks, copyrights, and disclaimers

IBM, the IBM logo, ibm.com, CICS, DB2, IMS, z/OS, and zSeries are trademarks or registered trademarks of International Business Machines Corp., registered in many jurisdictions worldwide. Other product and service names might be trademarks of IBM or other companies. A current list of other IBM trademarks is available on the web at "Copyright and trademark information" at http://www.ibm.com/legal/copytrade.shtml

THE INFORMATION CONTAINED IN THIS PRESENTATION IS PROVIDED FOR INFORMATIONAL PURPOSES ONLY. WHILE EFFORTS WERE MADE TO VERIFY THE COMPLETENESS AND ACCURACY OF THE INFORMATION CONTAINED IN THIS PRESENTATION, IT IS PROVIDED "AS IS" WITHOUT WARRANTY OF ANY KIND, EXPRESS OR IMPLIED. IN ADDITION, THIS INFORMATION IS BASED ON IBM'S CURRENT PRODUCT PLANS AND STRATEGY, WHICH ARE SUBJECT TO CHANGE BY IBM WITHOUT NOTICE. IBM SHALL NOT BE RESPONSIBLE FOR ANY DAMAGES ARISING OUT OF THE USE OF, OR OTHERWISE RELATED TO, THIS PRESENTATION OR ANY OTHER DOCUMENTATION, NOTHING CONTAINED IN THIS PRESENTATION IS INTENDED TO, NOR SHALL HAVE THE EFFECT OF, CREATING ANY WARRANTIES OR REPRESENTATIONS FROM IBM (OR ITS SUPPLIERS OR LICENSORS), OR ALTERING THE TERMS AND CONDITIONS OF ANY AGREEMENT OR LICENSE GOVERNING THE USE OF IBM PRODUCTS OR SOFTWARE.

© Copyright International Business Machines Corporation 2010. All rights reserved.

15

IBM File Manager DB2 for z/OS V10 Mentor Workshop

WUU

© 2010 IBM Corporation